# PRÓCES REGISTRACE A PŘIHLÁŠOVÁNÍ NA ELEKTRONICKOU AUKCI

# **NA PORTÁLU** WWW.PORTALAUKCI.CZ

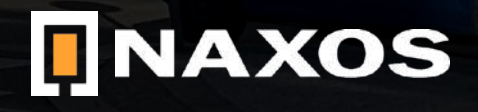

# REGISTRACE

## [WWW.PORTALAUKCI.CZ](http://www.portalaukci.cz)

Ze všeho nejdříve se musíte na stránce [www.portalaukci.cz](http://www.portalaukci.cz) zaregistrovat.

Klikněte na ikonku "Registrace" v pravém horním rohu.

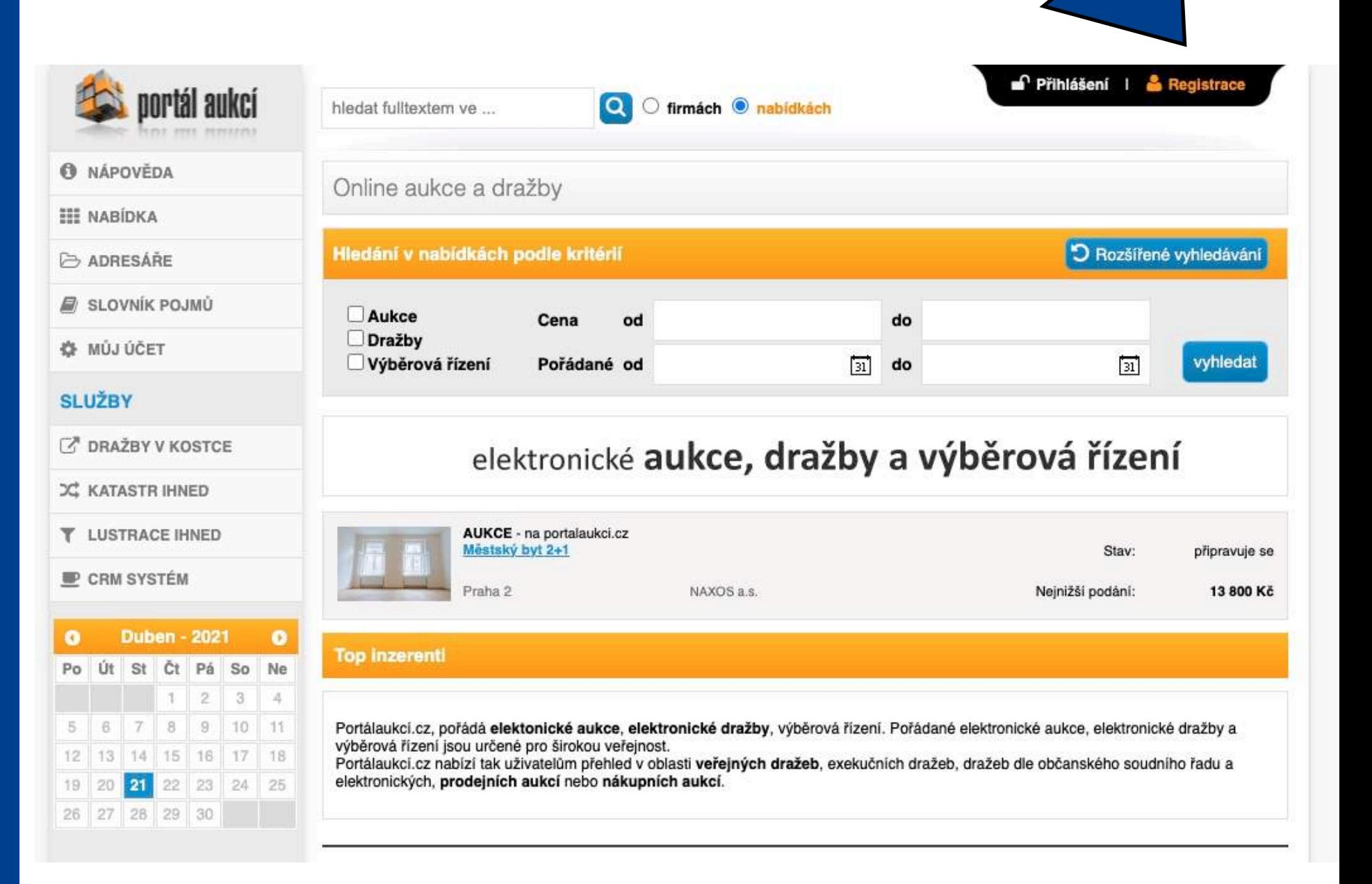

 $\n **maxos**\n$ 

# REGISTRACE

## [WWW.PORTALAUKCI.CZ](http://www.portalaukci.cz)

Na následující stránce vyberte možnost "Chci koupit" a zvolte za jaký subjekt hodláte nakupovat.

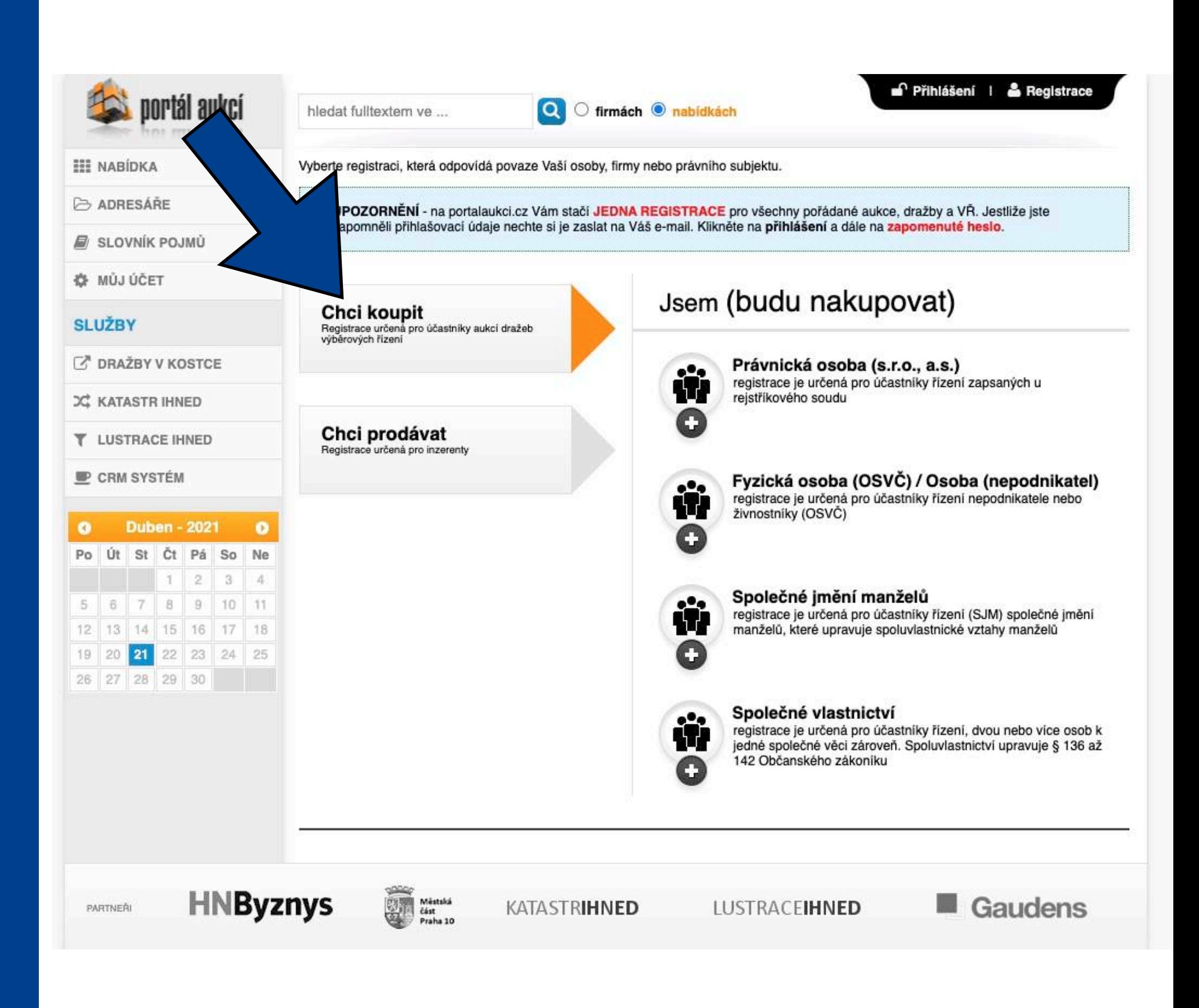

# REGISTRACE

丘

 $\bullet$ Po Út

 $5 \t 6$ 

19 20 26 27

## [WWW.PORTALAUKCI.CZ](http://www.portalaukci.cz)

Pokud zvolíte možnost "Fyzická osoba (OSVČ) / Osoba (nepodnikatel), stránka bude vypadat takto.

Pravdivě vyplňte všechny políčka označená hvězdičkou. Políčka neoznačená hvězdičkou jsou nepovinná.

Nezapomeňte si přečíst a následně zaškrtnout obchodní podmínky a zásady zpracování osobních údajů.

Pokud budete mít vše pravdivě vyplněno, klikněte na tlačítko "odeslat registraci".

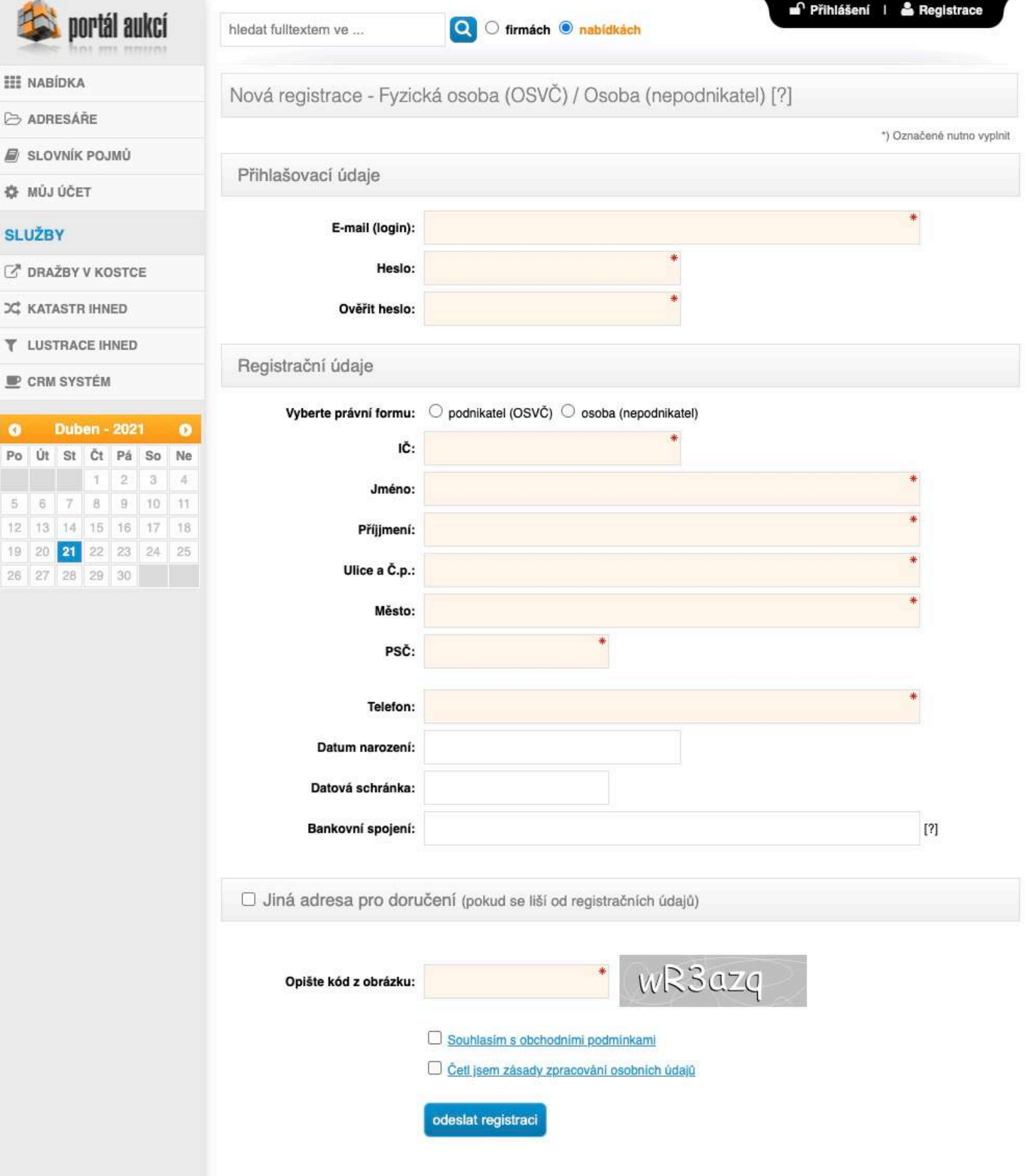

**D**NAXOS

# REGISTRACE

## [WWW.PORTALAUKCI.CZ](http://www.portalaukci.cz)

Následně Vám přijde na e-mailovou adresu potvrzovací e-mail.

V e-mailové zprávě klikněte na "odkaz" nebo ručně zkopírujte a zadejte Aktivační klíč v prohlížeči.

Tímto je Vaše registrace na portálu [www.portalaukci.cz](http://www.portalaukci.cz) dokončena!

Klikněte na tlačítko "ZPĚT NA PORTÁL AUKCÍ".

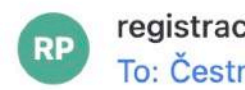

#### registrace@portalaukci.cz To: Čestmír Kříž

Dobrý den,

potvrzujeme přijetí Vaší registrace na www.portalaukci.cz Pro aktivaci Vašeho účtu klepněte na následující odkaz.

Aktivační klíč: 285262532c1ce2371d0cdae7494740d43906

Do formuláře vložte aktivační klíč a potvrďte aktivaci účtu.

Tým PortalAukci.cz

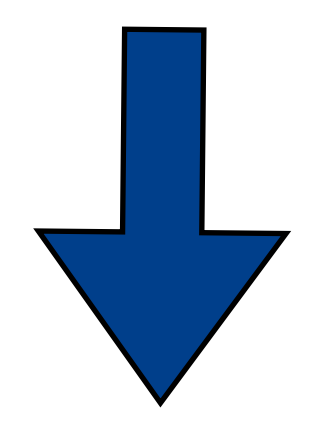

C<sup>e</sup> Přihlášen: Čestmír Kříž | e odhlášen

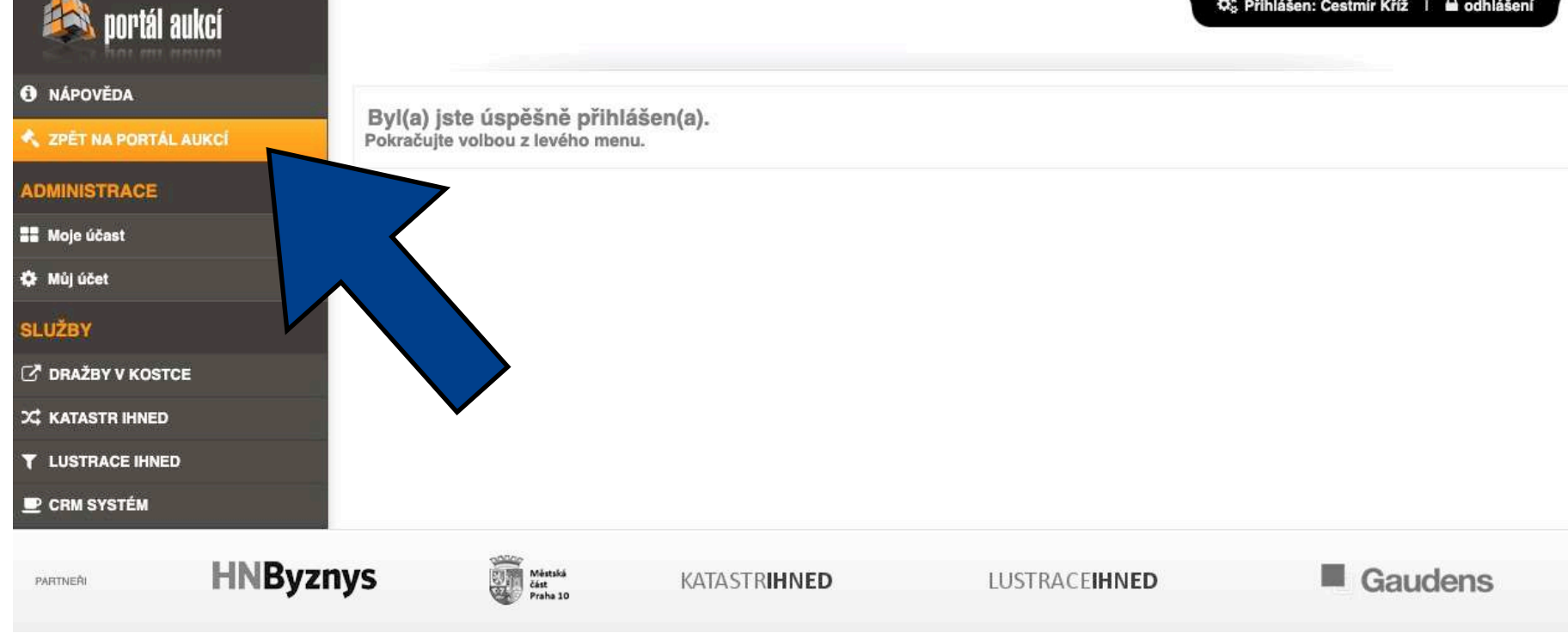

 $\n **maxos**\n$ 

# PŘIHLÁŠENÍ NA AUKCI

## [WWW.PORTALAUKCI.CZ](http://www.portalaukci.cz)

V tuto chvíli máte dokončenou registraci svého účtu.

Nyní je na čase si vybrat konkrétní aukci, které se chcete zúčastnit.

V tomto vzorovém případě se budeme chtít zúčastnit aukce Městského bytu 2+1 na Praze 2.

Klikněte na "Městský byt 2+1".

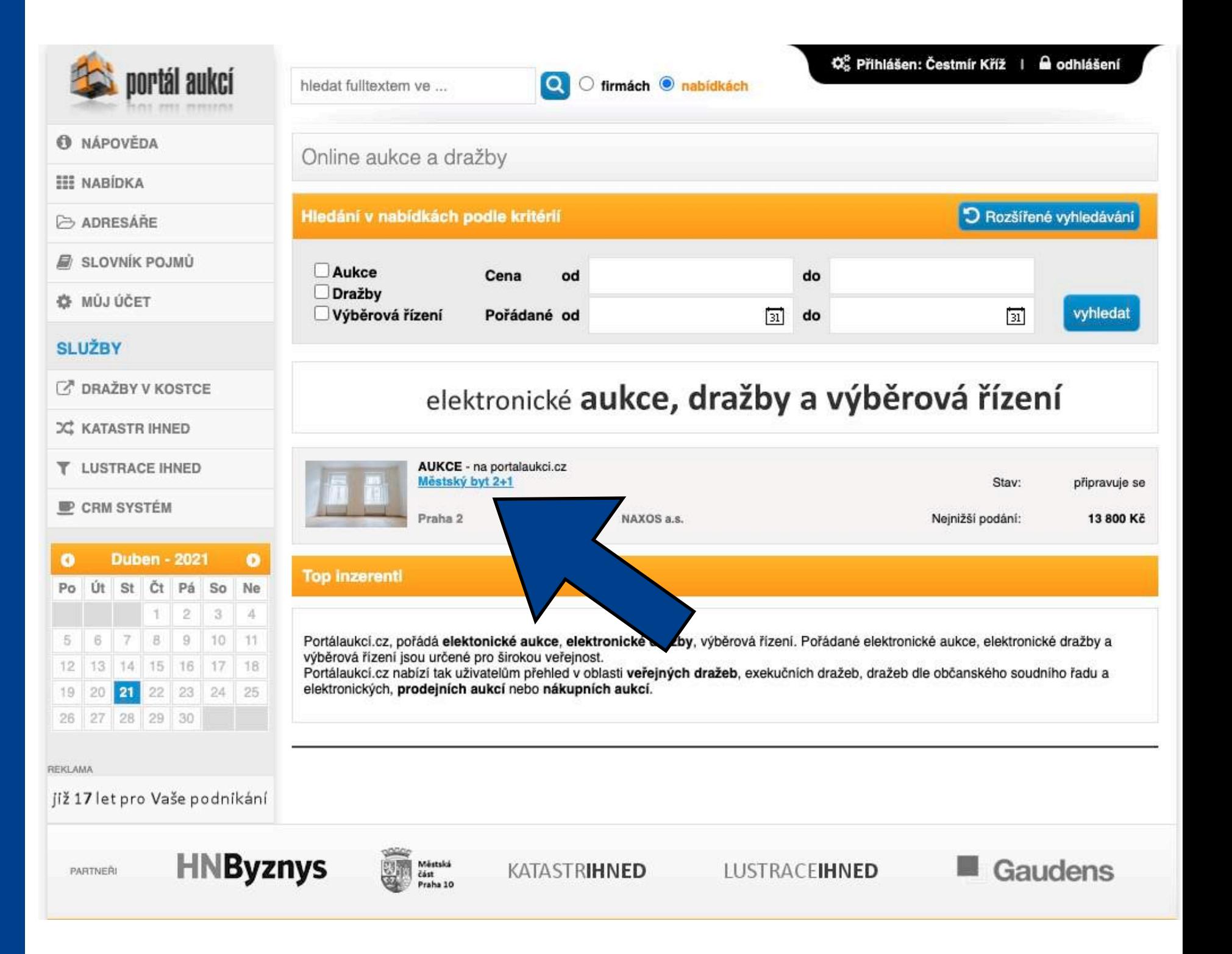

# PŘIHLÁŠENÍ NA AUKCI

## [WWW.PORTALAUKCI.CZ](http://www.portalaukci.cz)

Nyní se dostáváte na stránku konkrétního inzerátu. Toto ještě není aukční síň.

Abyste vstoupili do aukční síně, klikněte na tlačítko "Vstoupit do aukční síně".

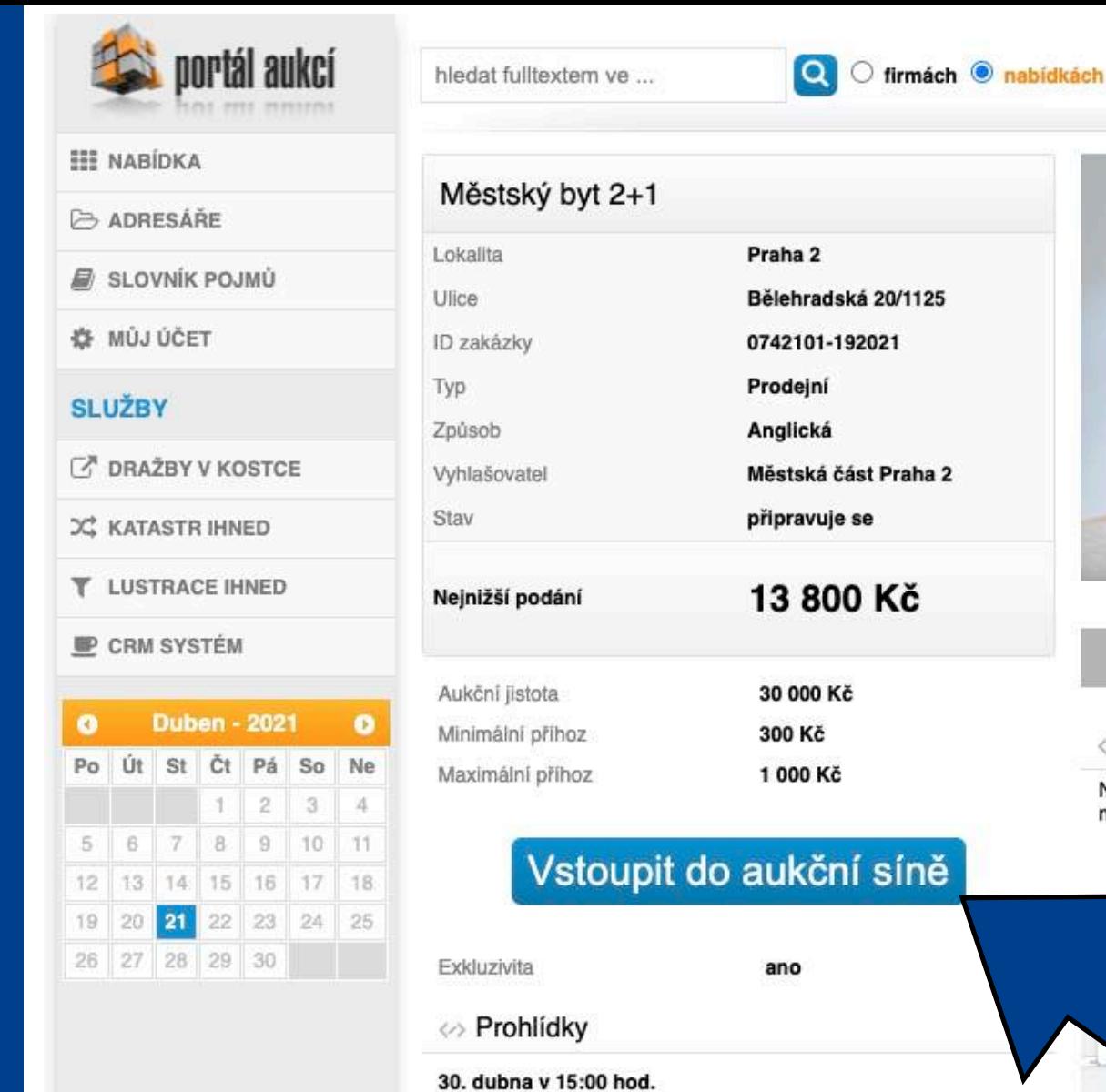

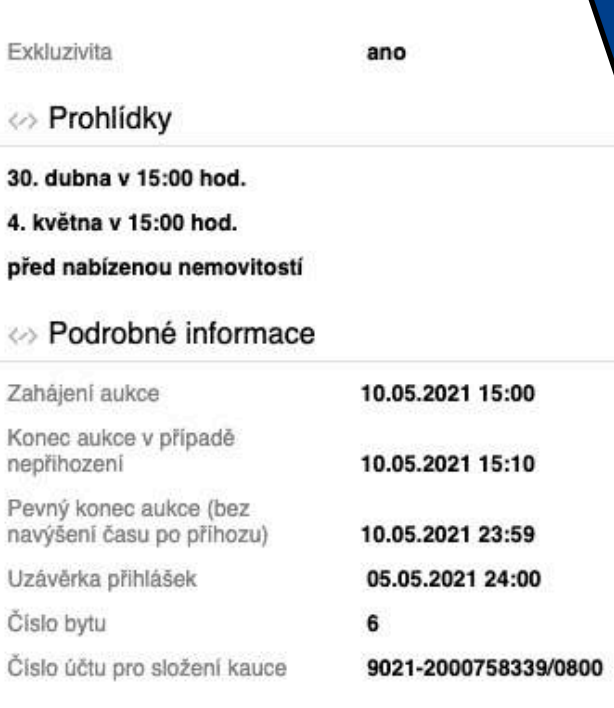

Dokumenty ke stažení

内 EA P2 prihlaska-do-eaukce

#### ⇔ Odkazy

https://naxos.cz/cs/detail/mestsky-byt-2-1-byt-c-6

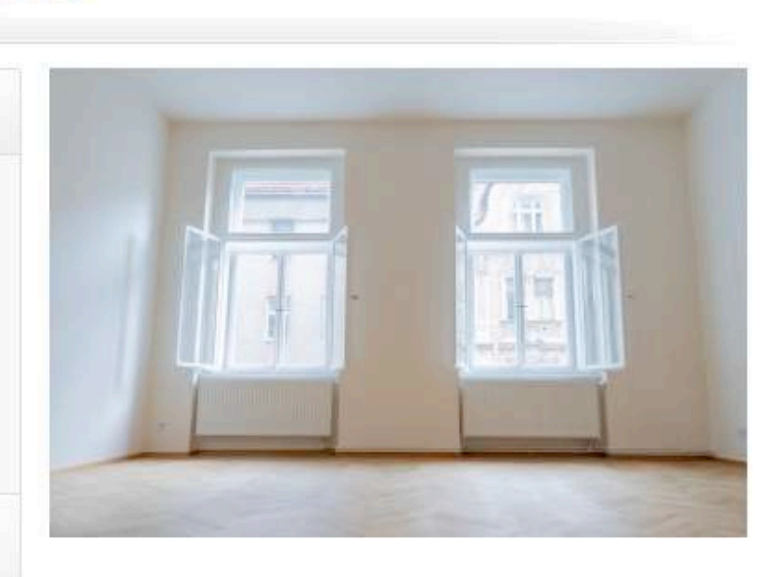

C<sup>2</sup><sub>5</sub> Přihlášen: Čestmír Kříž | e odhlášení

→ Vytisknout > Zaslat e-mailem ■ Viožit do schránky

#### ⇔ Popis

Nabízíme formou elektronické aukce pronájem městského bytu v majetku městské části Praha 2.Bytová jednotka ...

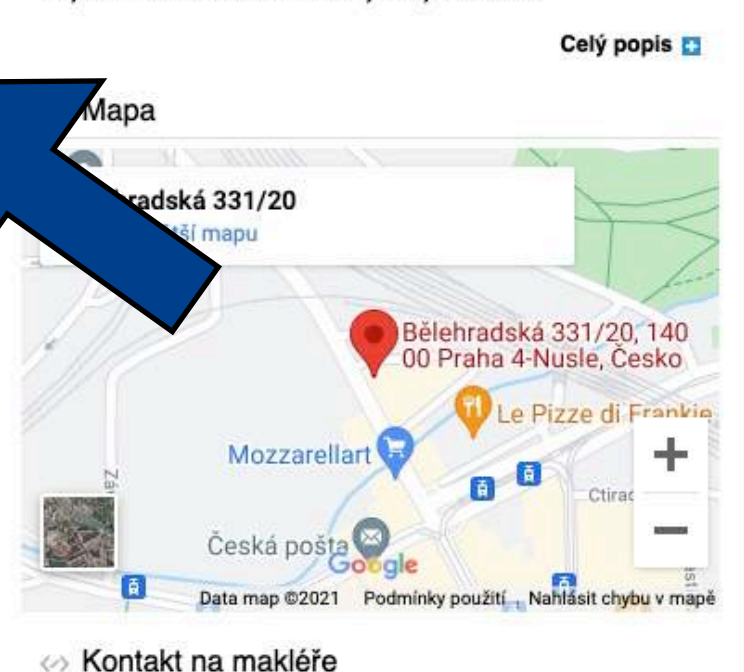

#### NAXOS a.s.

Čestmír Kříž Tel.: +420720620718, +420257314251 E-mail: cestmirkriz@naxos.cz

# PŘIHLÁŠENÍ NA AUKCI

## [WWW.PORTALAUKCI.CZ](http://www.portalaukci.cz)

Tímto jste ze své strany dokončili proces přihlášení se na konkrétní aukci.

Byla odeslána žádost o přístup do aukční místnosti.

Dalším krokem je kontrola Vaší žádosti administrátorem aukce (v tomto případě NAXOS). Zkontrolujeme, jestli jste správně a včas splnili všechny podmínky (složení kauce, zaslání přihlášky a výpisu o provedené platbě).

Pokud bude vše v pořádku, Vaši žádost schválíme. Pokud bude nějaký problém, ozveme se Vám a zkusíme ho společně vyřešit.

V případě, že nebude Vaše žádost schválena nebo zamítnuta méně než dvě hodiny před začátkem aukce, prosím kontaktujte administrátora aukce.

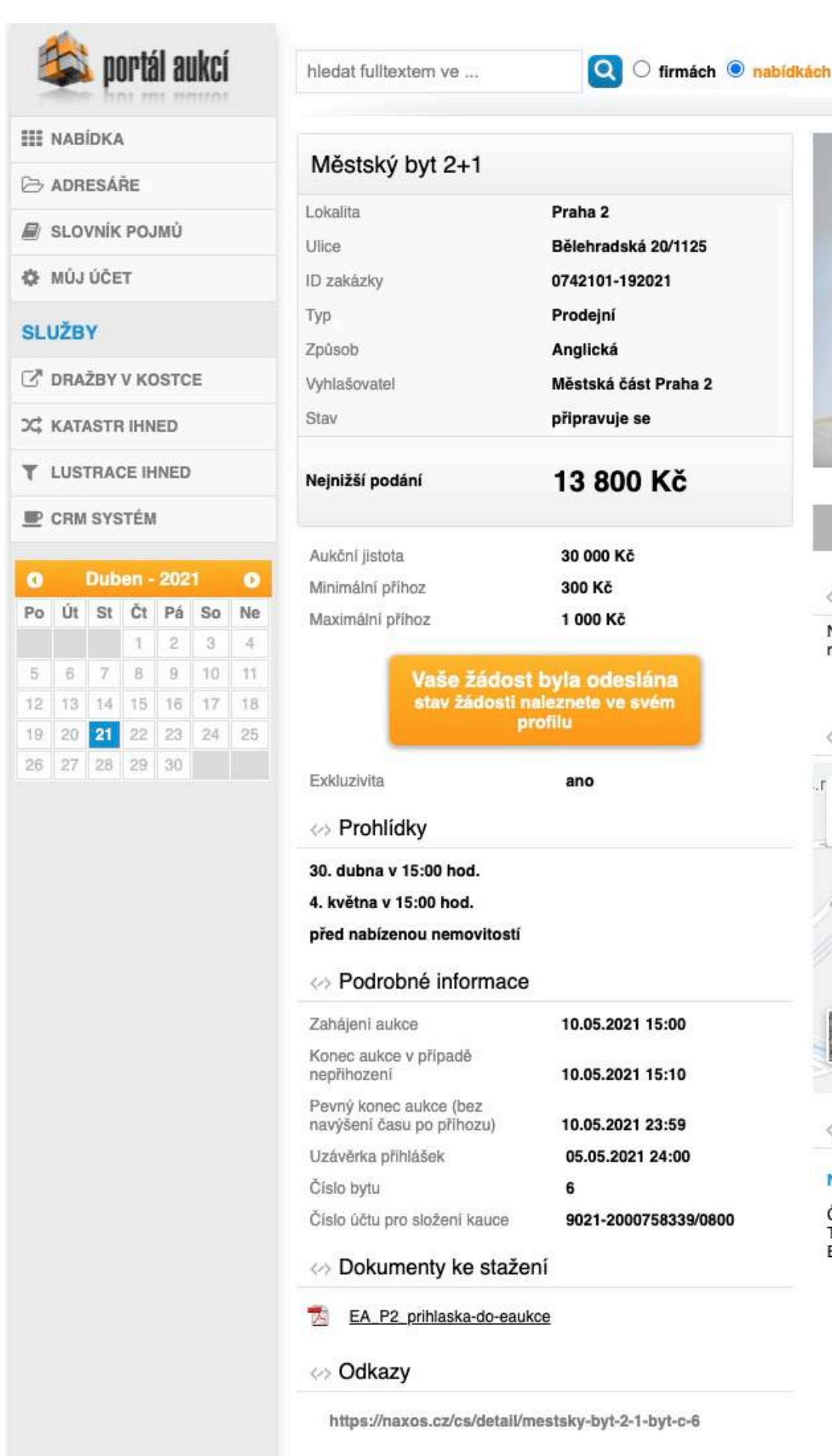

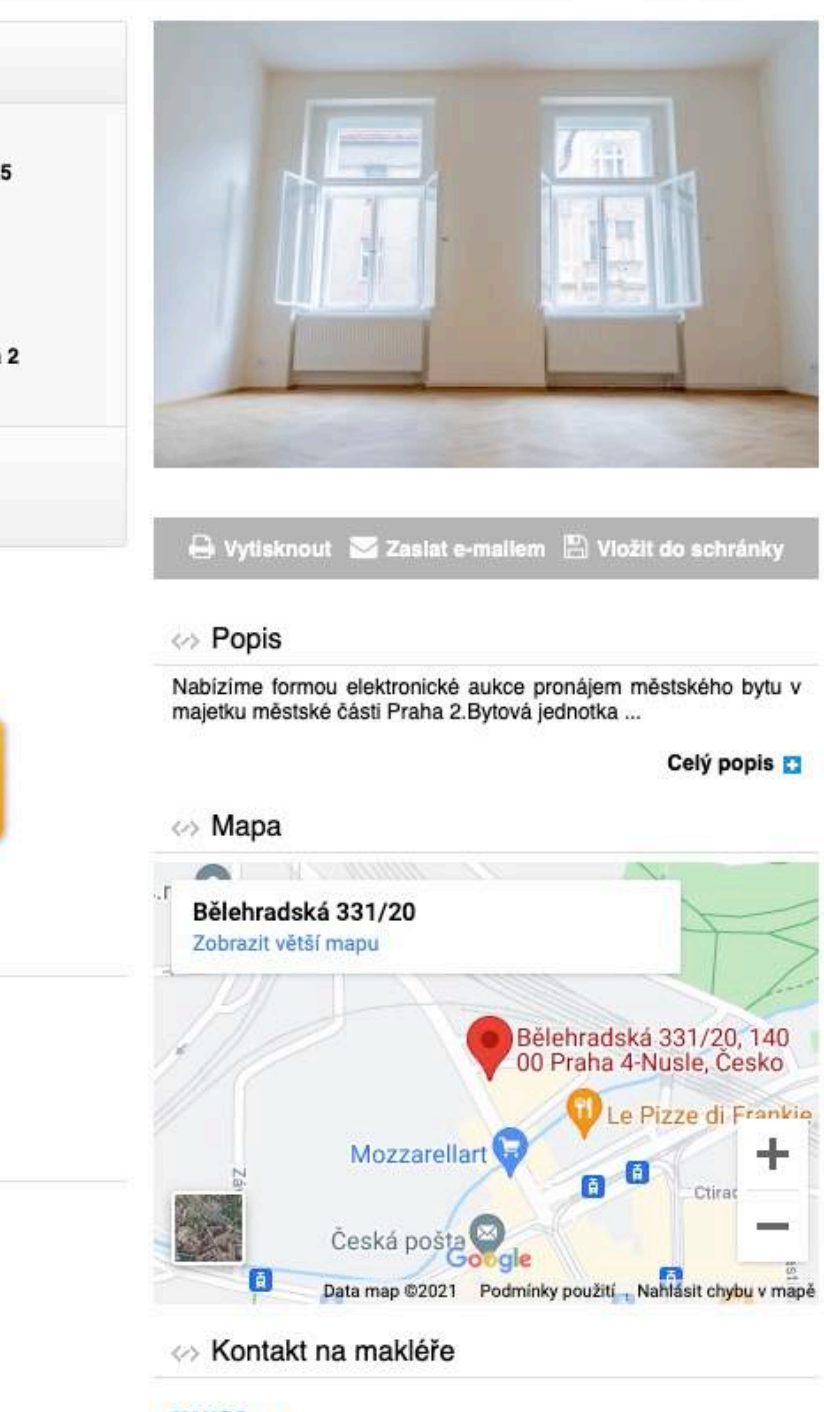

C<sup>8</sup> Přihlášen: Čestmír Kříž | a odhlášení

NAXOS a.s.

Čestmír Kříž Tel.: +420720620718, +420257314251 E-mail: cestmirkriz@naxos.cz

# PŘIHLÁŠENÍ NA AUKCI

## [WWW.PORTALAUKCI.CZ](http://www.portalaukci.cz)

Pokud bude Vaše žádost kladně vyřízena, můžete vstoupit do aukční místnosti kliknutím na tlačítko "Vstoupit do aukční síně".

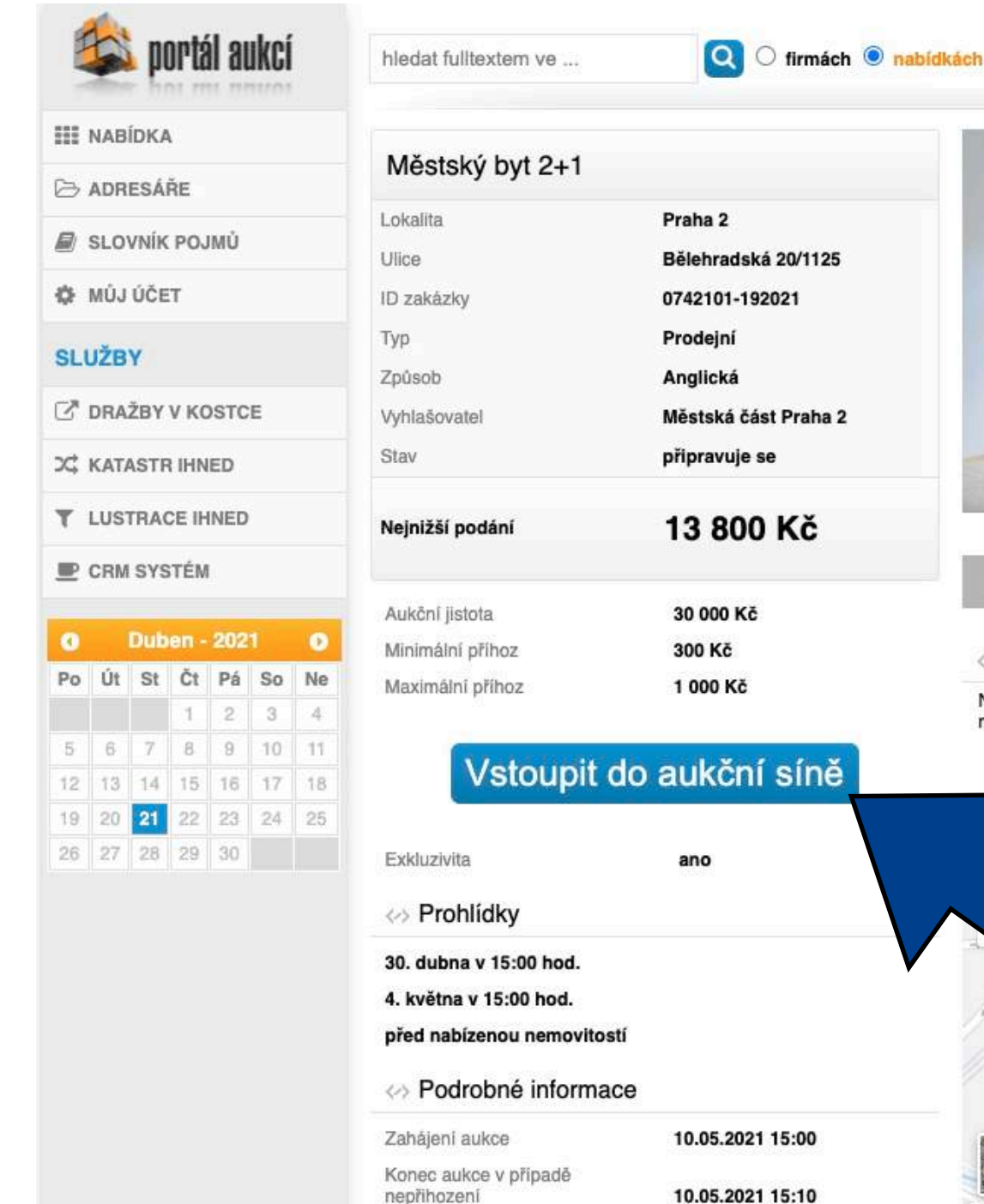

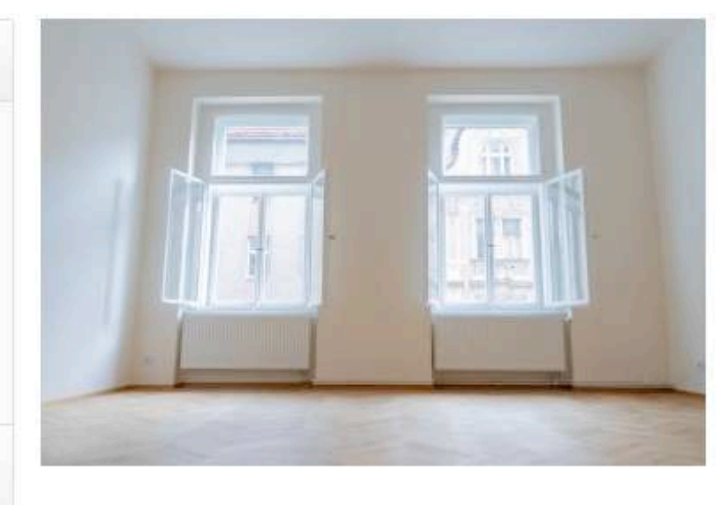

C<sup>8</sup> Přihlášen: Čestmír Kříž | a odhlášení

→ Vytisknout > Zaslat e-mallem ■ Vložit do schránky

#### ⇔ Popis

Nabízíme formou elektronické aukce pronájem městského bytu v majetku městské části Praha 2. Bytová jednotka ...

#### Celý popis

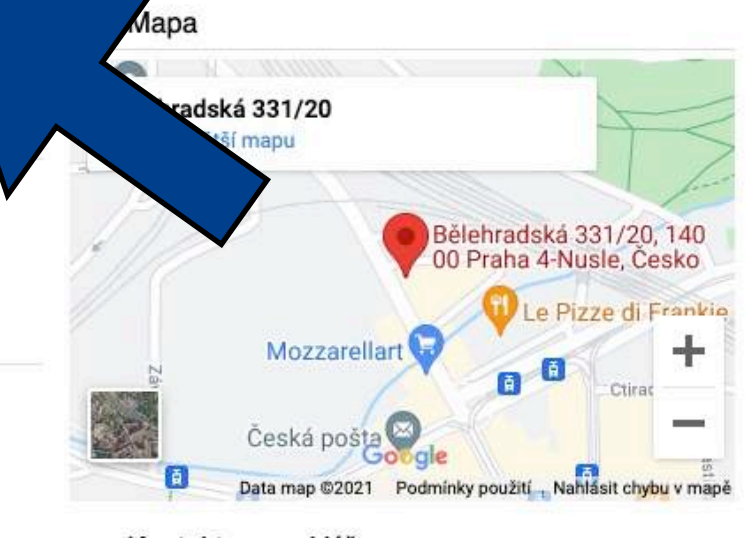

#### ◇ Kontakt na makléře

#### NAXOS a.s.

Čestmír Kříž Tel.: +420720620718, +420257314251 E-mail: cestmirkriz@naxos.cz

EA\_P2\_prihlaska-do-eaukce

◇ Dokumenty ke stažení

Pevný konec aukce (bez navýšení času po příhozu)

Číslo účtu pro složení kauce

Uzávěrka přihlášek

Číslo bytu

#### « Odkazy

https://naxos.cz/cs/detail/mestsky-byt-2-1-byt-c-6

10.05.2021 23:59

05.05.2021 24:00

9021-2000758339/0800

6

# AUKČNÍ MÍSTNOST

## [WWW.PORTALAUKCI.CZ](http://www.portalaukci.cz)

Dostanete se na stránku, kde již bude probíhat samotná aukce – aukční místnost.

Před každou aukcí si můžete zkusit nanečisto přihazovat ve Zkušebním kole. Příhozy ve zkušebním kole nemají žádný vliv na následné soutěžní kolo.

Začátek soutěžního kola je shodný se začátkem aukce uvedeným na vývěsce.

V případě dotazů mě neváhejte kontaktovat.

Přeji hodně štěstí!

**Čestmír KŘÍŽ**  *Investment Analyst* 

*+420 720 620 718*  [cestmirkriz@naxos.cz](mailto:cestmirkriz@naxos.cz)  www.naxos.cz

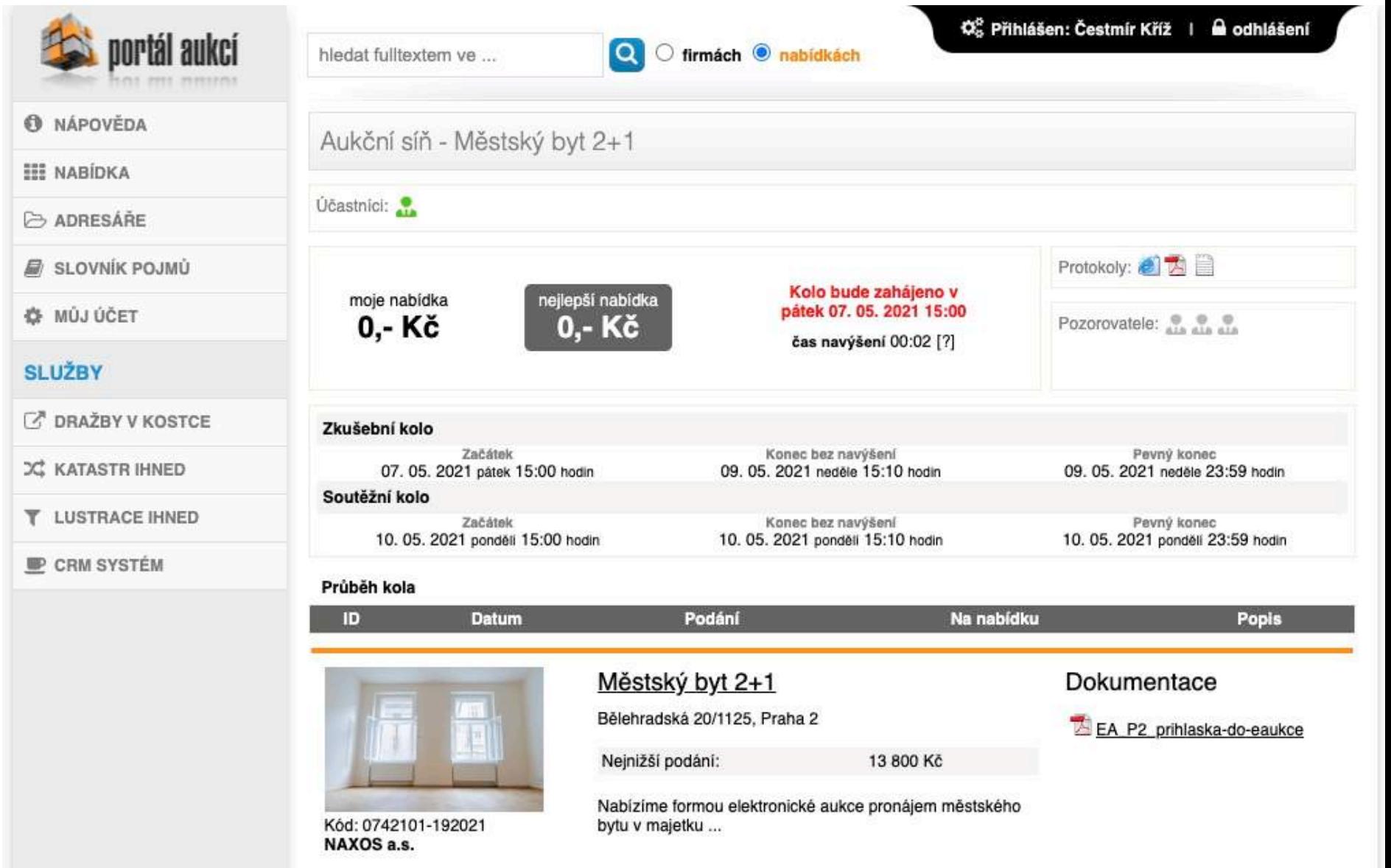

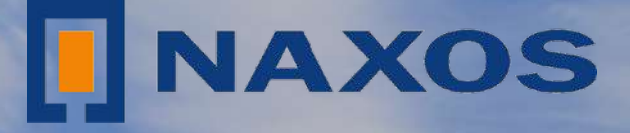

# SPOJUJEME MAJITELE NEMOVITOSTI<br>SE SPOLEHLIVÝMI INVESTORY

www.naxos.cz